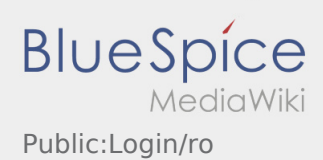

# Inhaltsverzeichnis

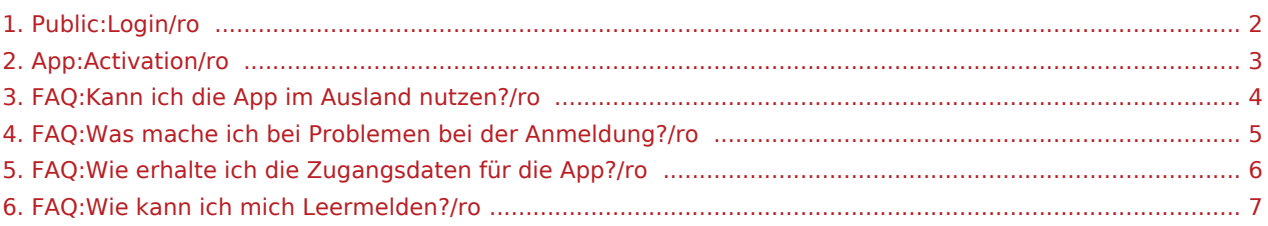

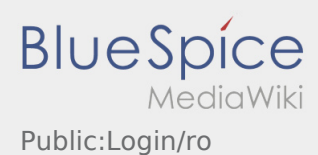

<span id="page-1-0"></span>Pentru activarea contului trebuie sa procedati dupa cum urmeaza:

✔Aplicatia Driver APP este instalata

✖Contul de utilizator nu a fost creat (nu ati primit SMS)

- ✖ Parola nu a fost setata
- ✖ Contul nu a fost creat

### **Contul de utilizator nu este creat**

- Pentru a putea folosi aplicatia inTime Driver APP, trebuie sa detineti un cont de utilizator.
- In calitate de sofer/partener al inTime, cereti datele de logare, telefonic la **inTime** .
- Ulterior verificarii contului dumneavoastra din sistemul **inTime** veti primi un SMS care contine link-ul de activare.

### **Ati primit un SMS de la inTime?**

- Tocmai ati primit de la inTime, un SMS , care contine link-ul de activare al contului.
- Accesati link-ul de activare si [Introduceti parola.](#page-2-0)

#### **Link-ul dumneavoastra de activare nu functioneaza?**

Deschideti SMS-ul primit de la inTime si copiati-l in totalitate.

Mentineti SMS-ul selectat cateva secunde. Apoi selectati optiunea ,,Copiere".

- Pe pagina aplicatiei, dati click pe Activare cont nou.
- Introduceti SMS-ul copiat . Apare apoi un cod de 13 cifre.

Codul din 13 cifre, poate fi introdus si manual.

Confirmati apasand butonul OK si [Setati parola.](#page-2-0)

- [Ce fac daca intampin probleme la logare?](#page-4-0)
- [Cum intru in posesia datelor de logare pentru aplicatie?](#page-5-0)
- [Cum pot sa imi anunt disponibilitatea vehiculului in sistemul inTime?](#page-6-0)
- [Pot sa folosesc aplicatia si in strainatate?](#page-3-0)

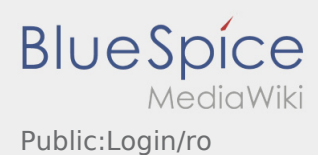

<span id="page-2-0"></span>Pentru activarea contului trebuie sa procedati dupa cum urmeaza:

✔Aplicatia Driver APP este instalata

✖Contul de utilizator nu a fost creat (nu ati primit SMS)

- ✖ Parola nu a fost setata
- ✖ Contul nu a fost creat

### **Contul de utilizator nu este creat**

- Pentru a putea folosi aplicatia inTime Driver APP, trebuie sa detineti un cont de utilizator.
- In calitate de sofer/partener al inTime, cereti datele de logare, telefonic la **inTime** .
- Ulterior verificarii contului dumneavoastra din sistemul **inTime** veti primi un SMS care contine link-ul de activare.

### **Ati primit un SMS de la inTime?**

- Tocmai ati primit de la inTime, un SMS , care contine link-ul de activare al contului.
- Accesati link-ul de activare si [Introduceti parola.](#page-2-0)

#### **Link-ul dumneavoastra de activare nu functioneaza?**

Deschideti SMS-ul primit de la inTime si copiati-l in totalitate.

Mentineti SMS-ul selectat cateva secunde. Apoi selectati optiunea ,,Copiere".

- Pe pagina aplicatiei, dati click pe Activare cont nou.
- Introduceti SMS-ul copiat . Apare apoi un cod de 13 cifre.

Codul din 13 cifre, poate fi introdus si manual.

Confirmati apasand butonul OK si [Setati parola.](#page-2-0)

- [Ce fac daca intampin probleme la logare?](#page-4-0)
- [Cum intru in posesia datelor de logare pentru aplicatie?](#page-5-0)
- [Cum pot sa imi anunt disponibilitatea vehiculului in sistemul inTime?](#page-6-0)
- [Pot sa folosesc aplicatia si in strainatate?](#page-3-0)

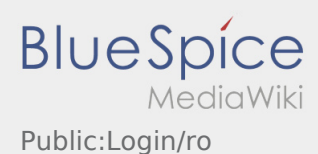

<span id="page-3-0"></span>Pentru activarea contului trebuie sa procedati dupa cum urmeaza:

✔Aplicatia Driver APP este instalata

✖Contul de utilizator nu a fost creat (nu ati primit SMS)

- ✖ Parola nu a fost setata
- ✖ Contul nu a fost creat

### **Contul de utilizator nu este creat**

- Pentru a putea folosi aplicatia inTime Driver APP, trebuie sa detineti un cont de utilizator.
- In calitate de sofer/partener al inTime, cereti datele de logare, telefonic la **inTime** .
- Ulterior verificarii contului dumneavoastra din sistemul **inTime** veti primi un SMS care contine link-ul de activare.

### **Ati primit un SMS de la inTime?**

- Tocmai ati primit de la inTime, un SMS , care contine link-ul de activare al contului.
- Accesati link-ul de activare si [Introduceti parola.](#page-2-0)

#### **Link-ul dumneavoastra de activare nu functioneaza?**

Deschideti SMS-ul primit de la inTime si copiati-l in totalitate.

Mentineti SMS-ul selectat cateva secunde. Apoi selectati optiunea ,,Copiere".

- Pe pagina aplicatiei, dati click pe Activare cont nou.
- Introduceti SMS-ul copiat . Apare apoi un cod de 13 cifre.

Codul din 13 cifre, poate fi introdus si manual.

Confirmati apasand butonul OK si [Setati parola.](#page-2-0)

- [Ce fac daca intampin probleme la logare?](#page-4-0)
- [Cum intru in posesia datelor de logare pentru aplicatie?](#page-5-0)
- [Cum pot sa imi anunt disponibilitatea vehiculului in sistemul inTime?](#page-6-0)
- [Pot sa folosesc aplicatia si in strainatate?](#page-3-0)

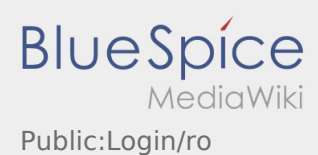

<span id="page-4-0"></span>Pentru activarea contului trebuie sa procedati dupa cum urmeaza:

✔Aplicatia Driver APP este instalata

✖Contul de utilizator nu a fost creat (nu ati primit SMS)

- ✖ Parola nu a fost setata
- ✖ Contul nu a fost creat

### **Contul de utilizator nu este creat**

- Pentru a putea folosi aplicatia inTime Driver APP, trebuie sa detineti un cont de utilizator.
- In calitate de sofer/partener al inTime, cereti datele de logare, telefonic la **inTime** .
- Ulterior verificarii contului dumneavoastra din sistemul **inTime** veti primi un SMS care contine link-ul de activare.

### **Ati primit un SMS de la inTime?**

- Tocmai ati primit de la inTime, un SMS , care contine link-ul de activare al contului.
- Accesati link-ul de activare si [Introduceti parola.](#page-2-0)

#### **Link-ul dumneavoastra de activare nu functioneaza?**

Deschideti SMS-ul primit de la inTime si copiati-l in totalitate.

Mentineti SMS-ul selectat cateva secunde. Apoi selectati optiunea ,,Copiere".

- Pe pagina aplicatiei, dati click pe Activare cont nou.
- Introduceti SMS-ul copiat . Apare apoi un cod de 13 cifre.

Codul din 13 cifre, poate fi introdus si manual.

Confirmati apasand butonul OK si [Setati parola.](#page-2-0)

- [Ce fac daca intampin probleme la logare?](#page-4-0)
- [Cum intru in posesia datelor de logare pentru aplicatie?](#page-5-0)
- [Cum pot sa imi anunt disponibilitatea vehiculului in sistemul inTime?](#page-6-0)
- [Pot sa folosesc aplicatia si in strainatate?](#page-3-0)

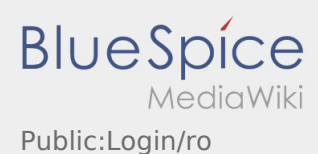

<span id="page-5-0"></span>Pentru activarea contului trebuie sa procedati dupa cum urmeaza:

✔Aplicatia Driver APP este instalata

✖Contul de utilizator nu a fost creat (nu ati primit SMS)

- ✖ Parola nu a fost setata
- ✖ Contul nu a fost creat

### **Contul de utilizator nu este creat**

- Pentru a putea folosi aplicatia inTime Driver APP, trebuie sa detineti un cont de utilizator.
- In calitate de sofer/partener al inTime, cereti datele de logare, telefonic la **inTime** .
- Ulterior verificarii contului dumneavoastra din sistemul **inTime** veti primi un SMS care contine link-ul de activare.

### **Ati primit un SMS de la inTime?**

- Tocmai ati primit de la inTime, un SMS , care contine link-ul de activare al contului.
- Accesati link-ul de activare si [Introduceti parola.](#page-2-0)

#### **Link-ul dumneavoastra de activare nu functioneaza?**

Deschideti SMS-ul primit de la inTime si copiati-l in totalitate.

Mentineti SMS-ul selectat cateva secunde. Apoi selectati optiunea ,,Copiere".

- Pe pagina aplicatiei, dati click pe Activare cont nou.
- Introduceti SMS-ul copiat . Apare apoi un cod de 13 cifre.

Codul din 13 cifre, poate fi introdus si manual.

Confirmati apasand butonul OK si [Setati parola.](#page-2-0)

- [Ce fac daca intampin probleme la logare?](#page-4-0)
- [Cum intru in posesia datelor de logare pentru aplicatie?](#page-5-0)
- [Cum pot sa imi anunt disponibilitatea vehiculului in sistemul inTime?](#page-6-0)
- [Pot sa folosesc aplicatia si in strainatate?](#page-3-0)

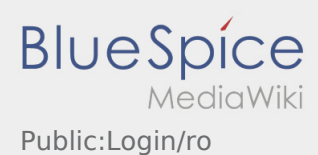

<span id="page-6-0"></span>Pentru activarea contului trebuie sa procedati dupa cum urmeaza:

✔Aplicatia Driver APP este instalata

✖Contul de utilizator nu a fost creat (nu ati primit SMS)

- ✖ Parola nu a fost setata
- ✖ Contul nu a fost creat

### **Contul de utilizator nu este creat**

- Pentru a putea folosi aplicatia inTime Driver APP, trebuie sa detineti un cont de utilizator.
- In calitate de sofer/partener al inTime, cereti datele de logare, telefonic la **inTime** .
- Ulterior verificarii contului dumneavoastra din sistemul **inTime** veti primi un SMS care contine link-ul de activare.

### **Ati primit un SMS de la inTime?**

- Tocmai ati primit de la inTime, un SMS , care contine link-ul de activare al contului.
- Accesati link-ul de activare si [Introduceti parola.](#page-2-0)

#### **Link-ul dumneavoastra de activare nu functioneaza?**

Deschideti SMS-ul primit de la inTime si copiati-l in totalitate.

Mentineti SMS-ul selectat cateva secunde. Apoi selectati optiunea ,,Copiere".

- Pe pagina aplicatiei, dati click pe Activare cont nou.
- Introduceti SMS-ul copiat . Apare apoi un cod de 13 cifre.

Codul din 13 cifre, poate fi introdus si manual.

Confirmati apasand butonul OK si [Setati parola.](#page-2-0)

- [Ce fac daca intampin probleme la logare?](#page-4-0)
- [Cum intru in posesia datelor de logare pentru aplicatie?](#page-5-0)
- [Cum pot sa imi anunt disponibilitatea vehiculului in sistemul inTime?](#page-6-0)
- [Pot sa folosesc aplicatia si in strainatate?](#page-3-0)